### Connecting to External Environments

#### An SGIO Tutorial

### Overview

- Introduction
  - What is SGIO and why is it useful
  - General structure of SGIO
- Using SGIO
  - Classes and methods
- Building Applications with SGIO
  - Headers, libs to include, etc.

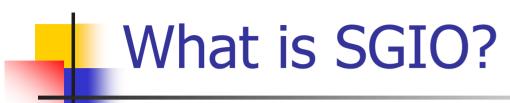

- Soar General Input Output
- Want to attach Soar to an external environment via the input-link and output-link
- SGIO enables the communication by mapping between objects the environment side and the io-link in Soar

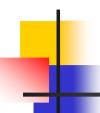

#### Benefits of SGIO

- Alternatives
  - Communicate with environment via Tcl
    - Slow, requires intimate knowledge of Tcl, referencing Tcl objects in your C code, or using a compile library like SWIG
  - Have environment communicate directly with the Soar kernel
    - Requires lots of bookkeeping, i.e. tracking timetags
    - Mapping the io-link directly is tedious

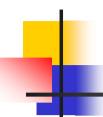

#### Benefits of SGIO

- Abstracts away from kernel details
- Mapping to io-link is easy
- Can use TSI for debugging
- Can avoid Tcl if not debugging (fast!)
- Can run on multiple machines
- Can easily switch between debugging and high-performance modes

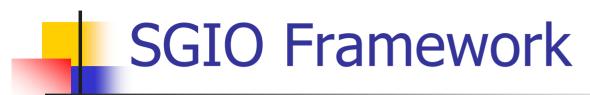

- Environment (via SGIO) initiates all communication with Soar
  - Environment initializes stuff, puts things on input-link, reads things from output-link
  - Soar does not make calls to the environment; it simply responds to commands from it
    - The environment does all the pushing and pulling of io-link WMEs

#### SGIO Framework

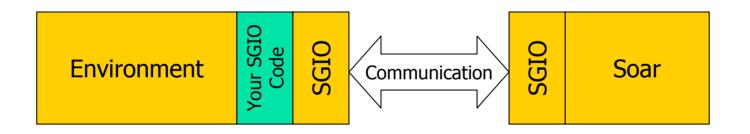

### SC

#### SGIO Framework: Classes

- Three main classes implemented in C++:
  - Soar: represents connection to Soar
  - Agent: represents a particular agent running in a Soar connection
  - WorkingMemory: interface which handles some of the bookkeeping associated with the agent's working memory

### 1

#### Using SGIO: Overview

- Initialization
- Manipulating the input-link
- Running an Agent
- Manipulating the output-link
- Shutting down
- Compiling an application

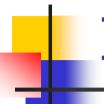

#### Initialization

- Create a connection to Soar
- Create agents
- Load productions
- Creating working memory interface

# Initialization: Creating a connection to Soar

- Can create either API Soar or SIO Soar
  - API compiles the Soar kernel directly into the application
    - Very fast
    - No TSI window for debugging
    - Single machine
  - SIO communicates with Soar via sockets
    - Slower
    - Get TSI for debugging
    - Multiple machines
  - This choice does not affect later code

June 24, 2003 Soar Workshop: Bob Marinier

11

## Initialization: Creating a connection to Soar

- If want API Soar
  - sgio::Soar\* soar = new sgio::APISoar();

```
Environment Soar Soar
```

## Initialization: Creating a connection to Soar

- If want SIO Soar
  - sgio::Soar\* soar = new
    sgio::SIOSoar("127.0.0.1",6969,true);
  - Specify IP address, port number, lockstep
  - Lockstep is running Soar synchronously

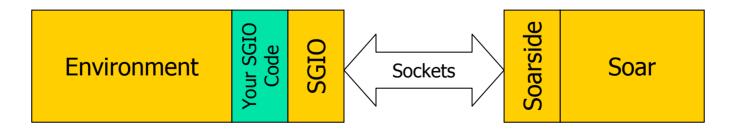

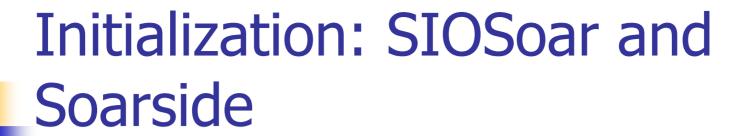

- If using sockets, need something to connect to
- Soarside is a program which handles SGIO communications
- Must already be running on target machine

#### Initialization: Creating agents

- An instance of Soar can run multiple agents (i.e. multiple eaters or multiple tanks)
- Create the agent from the soar connection
- sgio::Agent\* agent = soar->
  CreateAgent("my-agent");
  - Specify the agent's name

# Initialization: Loading productions

- Assuming the agent is already created:
- agent->LoadProductions("my-agent.soar");
  - Specify file to load
  - Can only specify a file name, not a path
- If using API Soar, assumes file is located in a subdirectory of the cwd called "agents"
- If using SIO Soar, assumes file is located in the cwd
- If loading fails, can't actually detect that at this point

# Initialization: Creating Working Memory Interface

- Create a working memory interface for a particular agent
- sgio::WorkingMemory\* mem = new sgio::WorkingMemory(agent);
  - Specify agent to create the interface for

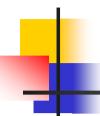

#### Manipulating the Input-Link

- Adding WME's
- Updating existing WME's
- Removing WME's
- Sending changes to Soar

- Four kinds of WME's
  - ID WME's: just a name, no value
  - Attribute-Value pairs: can specify data type
    - Integer WME's
    - Float WME's
    - String WME's
- Structure can be arbitrarily deep

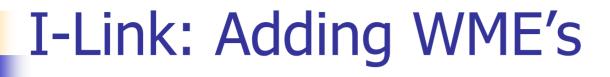

- Say we want to add this structure (from TankSoar)
- Radar and tank are ID WME's
- Distance and position are attribute-value pairs

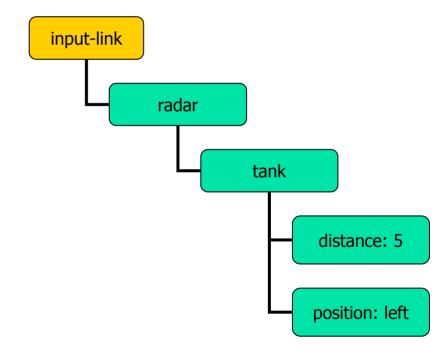

- Create a SoarId object in the memory interface for radar
- sgio::SoarId\* radarId = mem->
  CreateIdWME(mem->GetILink(), "radar");
  - Specify WME's parent and WME's name
  - Parent is the input-link

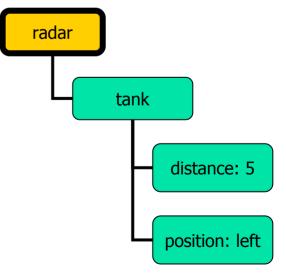

- Add Tank ID WME in the same way
- sgio::SoarId\* tankId = mem->
  CreateIdWME(radarId, "tank");
  - Parent is the radar WME this time

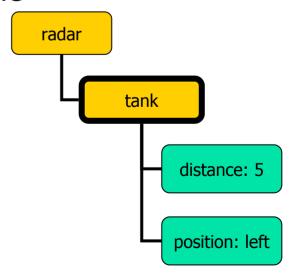

- Create an integer WME for distance off of the tank WME
- sgio::IntElement\* distance = mem->
   CreateIntWME(tankId,"distance",5);
  - Specify parent, attribute name, attribute value

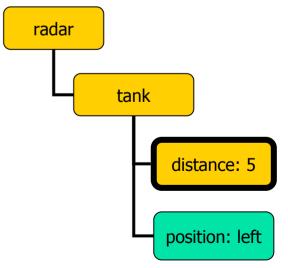

- Create a string WME for position off of the tank WME
- sgio::StringElement\* position = mem->
  CreateStringWME(tankId,"position", "left");
  - Specify parent, attribute name, attribute value

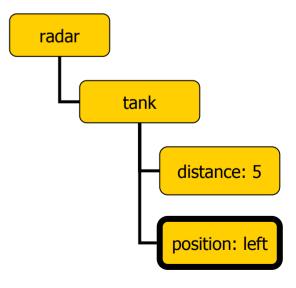

### I-Link: Modifying WME's

- If a WME already exists, we can modify the value
- Say we want to update the distance value to 4
- mem->Update(distance,4);
  - Specify SGIO element to update and new value
  - Can do this for any of the attributevalue types

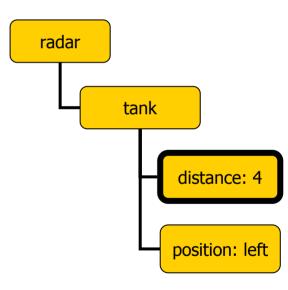

June 24, 2003

Soar Workshop: Bob Marinier

25

#### I-Link: Removing WME's

- We can also remove existing WME's
  - Children of specified WME will also be removed
- mem->DestroyWME(tankId);
  - Specify SGIO element to remove
- Memory cleanup is handled internally (so any pointers we have to child elements are invalid)

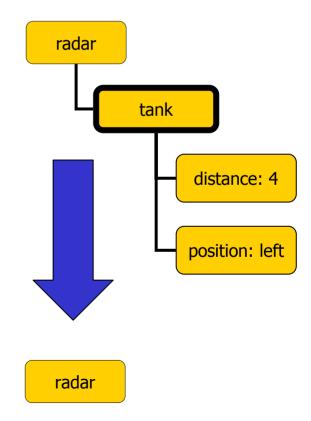

# I-Link: Sending changes to Soar

- Once all of the manipulations have been done to the working memory interface, we need to commit those changes so the Soar agent can see them
- mem->Commit();
- Sending all the changes at once avoids repeated overhead of multiple trips to Soar

June 24, 2003

### 4

#### Running an agent

- Assuming a connection to Soar already exists:
- soar->RunTilOutput();
  - Runs all agents on this connection for a max of 15 decision cycles
- Can also run a single agent:
- agent->RunTilOutput();
  - Runs this agent for a max of 15 decision cycles
- "Bug": always runs 15 decision cycles the first time, even if output is generated sooner

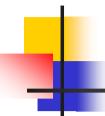

#### Manipulating the Output-Link

- Checking for waiting commands
- Reading commands
- Getting parameters from commands
- Marking commands as processed

June 24, 2003 Soar Workshop: Bob Marinier

29

### O-Link: Checking for waiting commands

- To see if an agent has any commands waiting on the output-link:
- bool waiting = agent->Commands();

#### O-Link: Reading a command

- To get a waiting command:
- std::auto\_ptr<sgio::Command> cmd =
   agent->GetCommand();
  - Returns a std::auto\_ptr
  - std::auto\_ptr is nice because it takes care of its own memory management (i.e. we won't have to delete the command object ourselves)
- If there are multiple commands waiting, will need to loop to get them all

# O-Link: Getting command name

- std::string name = cmd->GetCommandName();
- In this case, name = "move"
- Note: Structures can only be two-level

```
output-link

move

direction: right
```

# O-Link: Reading command attribute-values

- We assume that the environment knows the structure of commands
  - Once we know which command we have, can ask for the values of specific attributes
- std::string value = cmd->
  GetParameterValue("direction");
- In this case, value = "right"
- May have to convert value to another datatype

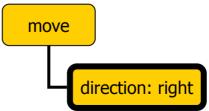

# O-Link: Marking commands as processed

- Once we have read in all the info associated with a command and responded appropriately, we can mark the command as processed
- cmd->AddStatusComplete();
- This change must be committed as well, but we usually just commit it with next i-link update

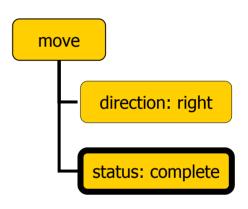

June 24, 2003

Soar Workshop: Bob Marinier

# O-Link: Marking commands as processed

- Or, if there was an error in processing the command (i.e. it was missing some attributes)
- cmd->AddStatusError();
- Once a command has been marked as an error, we can add an error code (an integer)
- cmd->AddErrorCode(5);

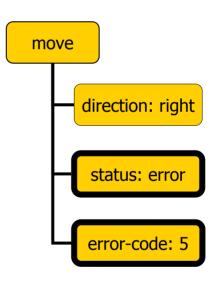

June 24, 2003

Soar Workshop: Bob Marinier

#### Shutting down

- Simply delete the memory interface and the Soar connection:
- delete mem;
- delete soar;
- Memory elements are cleaned up by the memory interface destructor
- Agents are cleaned up in the Soar connection destructor
- Commands are cleaned up by std::auto\_ptr

### Building an application: Binaries

- simside.lib
  - Defines environment-side hooks for communicating with Soar
- soarside.exe
  - Connection point if Soar is not embedded
- sgio\_shared.lib
  - Some shared classes, like messages

### -

#### Building an application

- Application must be compiled multithreaded
- Need to include simside and shared directories for various headers
- Need to link simside.lib and sgio shared.lib
- If using API Soar, need to link soarkernel.lib (version 8.4.5)

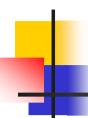

#### Building an application

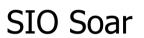

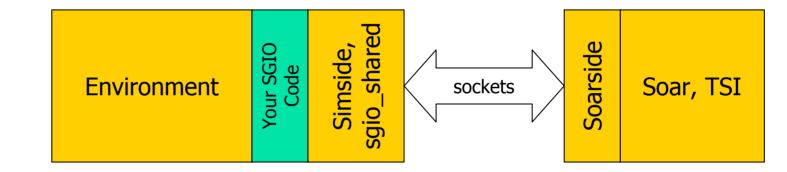

**API Soar** 

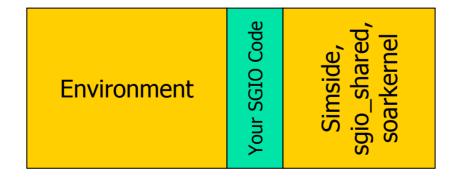

#### Compiling: Headers to include

- All explicitly included headers are from Simside:
  - sgio siosoar.h: SIOSoar class
  - sgio apisoar.h: APISoar class
  - sgio\_wmemem.h: WorkingMemory, Element
    classes
  - sgio command.h: Command class
  - sgio\_agent.h: Agent class
- Need shared include directory for things included by these headers, i.e. thread.h

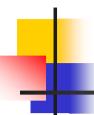

#### Running an application

- SIO Soar
  - Soarside needs Tcl-8.3.x to run Soar, TSI
    - tcl83.dll and tk83.dll must be accessible
  - Doesn't work with Tcl-8.4 (bug in Tcl)
- API Soar
  - Everything is integrated, should just run

### Running an Application: Soarside.exe

- Command line parameters
  - Port number: default 6969
  - Init file: default soarside-init.tcl
  - Example:
    - soarside.exe 7605 my-init.tcl
  - Note: arguments must be specified in order
- Init file contents
  - Switch to directory containing Soar
  - source start-soar.tcl
  - Switch to directory containing Agents

June 24, 2003

Soar Workshop: Bob Marinier

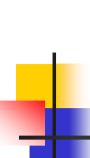

### Running an Application: Soarside init file example

```
# switch to the location of the version of # Soar we want to use cd ..\\.\\soar-8.4.5\\
```

# start Soar

source start-soar.tcl

# switch to the Agents directory we want to use

cd ..\\sgio-1.0.5\\examples\\simple\\agents\\

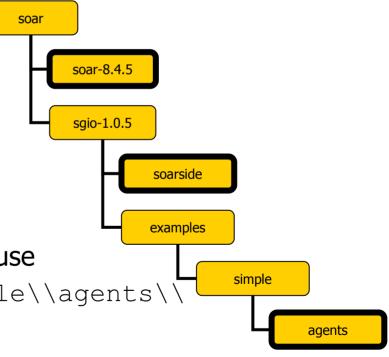

### Wrapping it up

- SGIO Quick Reference sheet contains most of the info from this talk
- For the latest SGIO releases and news and source, or to submit a bug, visit our SourceForge site at:

http://sourceforge.net/projects/sgio/

June 24, 2003

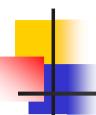

#### Questions?

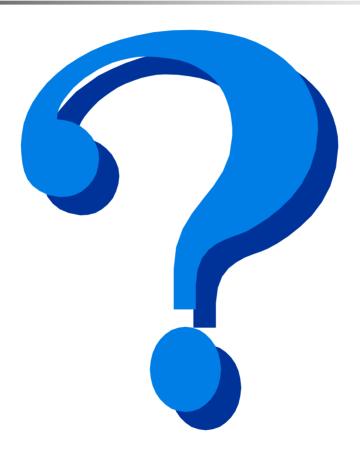